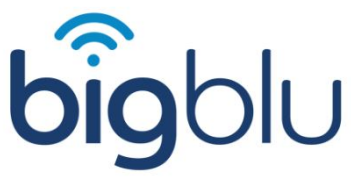

Appuyez sur +S sur votre clavier Tapez cmd dans le champ de recherche

effectuez l'une des opérations suivantes

si vous voulez lancer l'invite de commande, cliquez sur l'invite de commande

si vous voulez lancer l'invite de commande avec des privilèges d'administrateur, cliquez avec le bouton droit de la souris sur l'invite de commande et sélectionnez "Exécuter en tant qu'administrateur

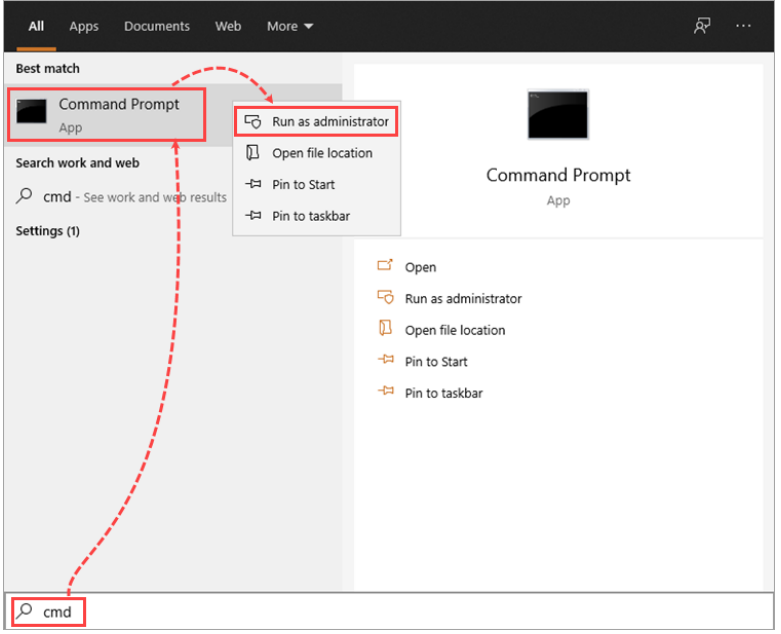

Une fois la fenêtre de commande ouverte, vous devez taper la commande suivante : ipconfig - puis appuyer sur la touche Entrée.

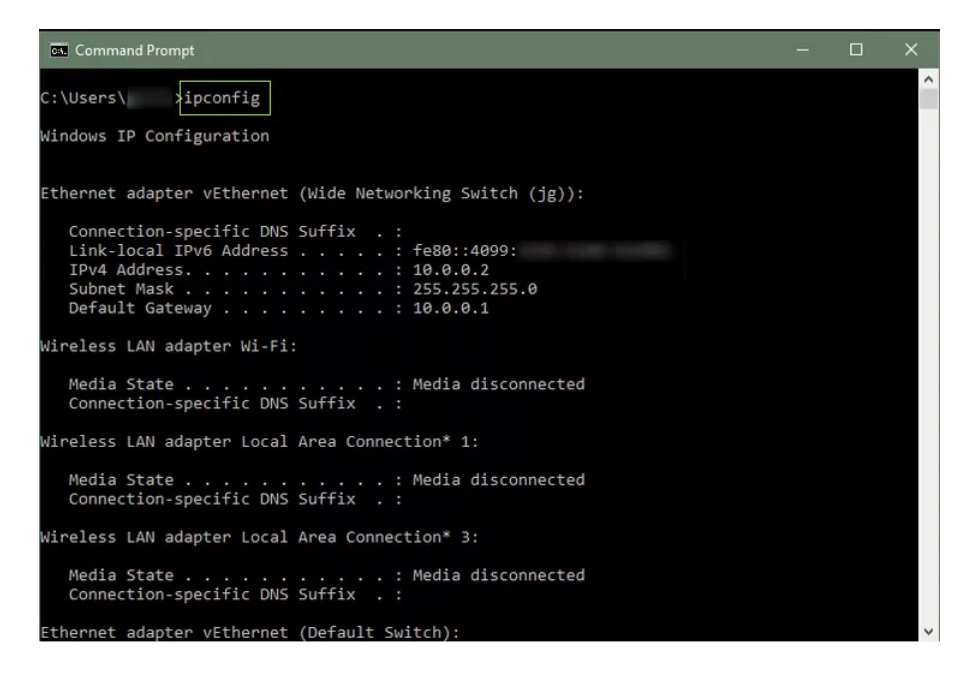

Notez ou faites une capture d'écran du ou des numéros IPv6 et du ou des numéros IPv4, car ces informations seront utilisées pour identifier la géolocalisation de votre réseau.

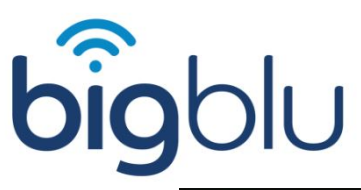

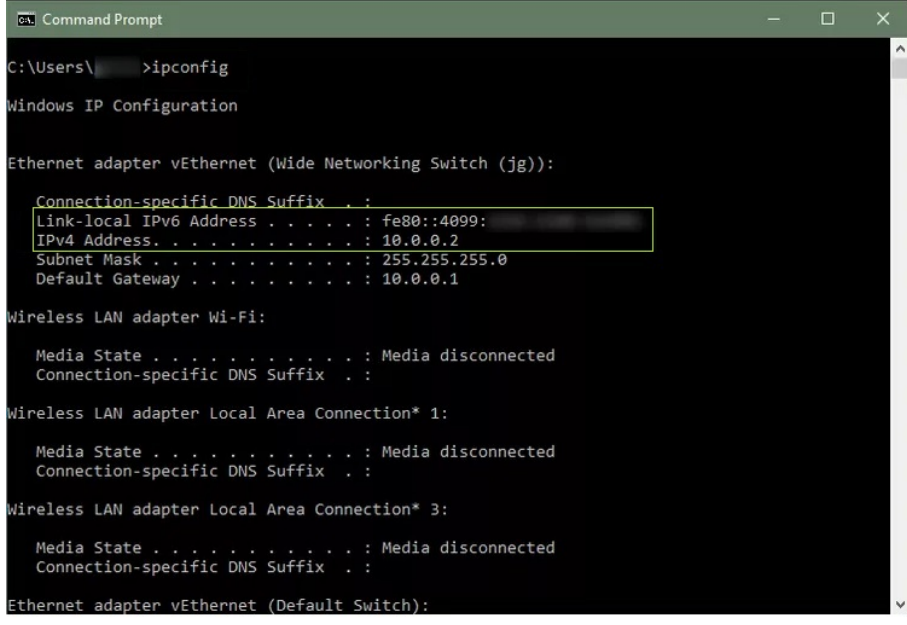

Une fois ces informations notées, vous devrez exécuter une autre commande appelée traceroute, qui servira à déterminer pourquoi votre adresse IP est renvoyée vers un autre pays, afin que nous puissions la rediriger vers le bon chemin.

Tapez : tracert - puis entrez un site web (ex.) www.google.com et appuyez sur entrée.

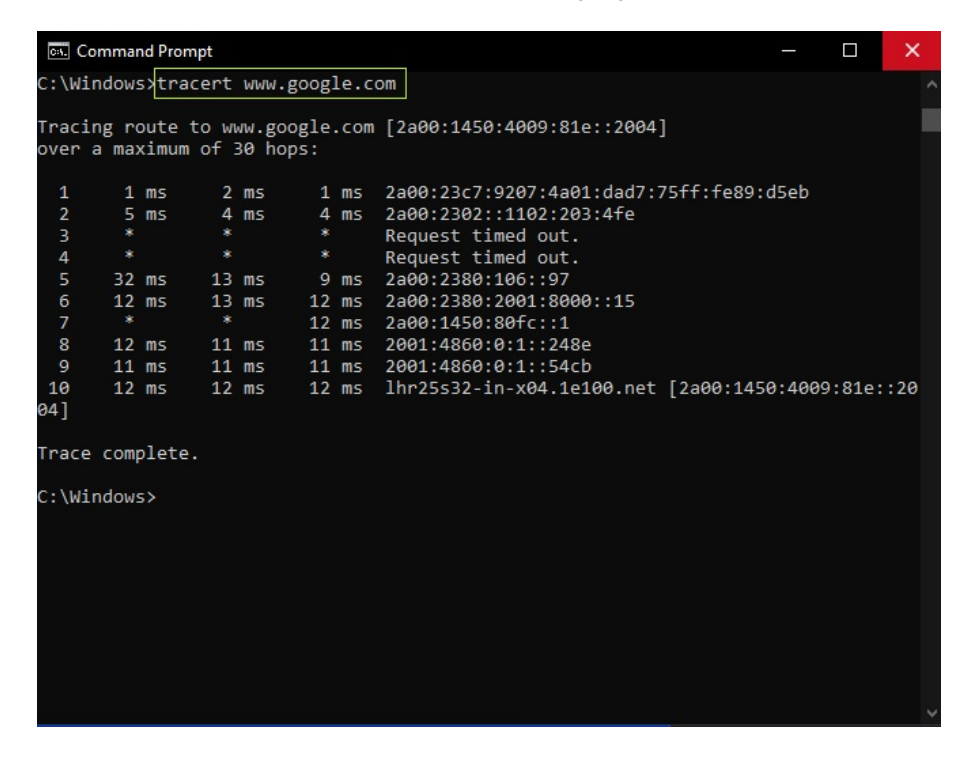